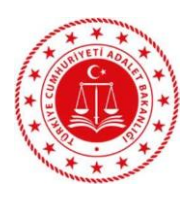

**T.C. ADALET BAKANLIĞI İslahiye T Tipi Kapalı Ceza İnfaz Kurumu Müdürlüğü**

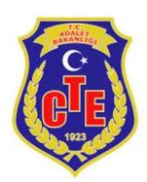

## **DUYURU**

## **Hükümlü ve Tutuklu Yakınlarının DİKKATİNE!!**

## **SESLİ VE GÖRÜNTÜLÜ (e-Görüş) GÖRÜŞME İÇİN VAKIFBANK ATM'DEN HÜKÜMLÜ VE TUTUKLULARIN HESABINA PARA YATIRMA İŞLEMLERİ**

**1. Giriş tuşuna basınız. 2. NAKİT PARA YATIRMA İŞLEMLERİ tuşuna basınız 3. ÖN ÖDEMELİ KART PARA YATIRMA tuşuna basınız 4. T.C. KİMLİK NUMARANIZI yazıp GİRİŞ tuşuna basınız 5. CEP TELEFON NUMARANIZI yazıp GİRİŞ tuşuna basınız 6. Hükümlü ve Tutuklunun T.C. KİMLİK NUMARASI veya ID NUMARASINI yazıp GİRİŞ tuşuna basınız 7. YATIRMAK İSTEDİĞİNİZ TUTARI yazıp GİRİŞ tuşuna basınız 8. Alıcı bilgilerini kontrol edip doğru ise ONAY tuşuna basınız 9. YATIRACIĞINIZ TUTARI PARA YATIRMA BÖLMESİNE YERLEŞTİRİNİZ.**

## **UYARI**

**Yatırılan Paralar sadece Sesli ve Görüntülü Görüşme (e-Görüş) için kullanılacaktır.**

Yanlış yatırılan paradan kurumumuz sorumlu değildir. **Bu işlem sadece Vakıfbank ATM'lerinden yapılmaktadır.** Diğer Banka ATM ve Mobil bankacılıktan işlem yapılamamaktadır.